# Package 'jSonarR'

February 20, 2015

<span id="page-0-0"></span>Type Package

Title jSonar Analytics Platform API for R

Version 1.1.1

Date 2014-07-02

Author jSonar Inc.

Maintainer Dylan McCall <dylan@jsonar.com>

Description This package enables users to access MongoDB by running queries and returning their results in R data frames. Usually, data in MongoDB is only available in the form of a JSON document. jSonarR uses data processing and conversion capabilities in the jSonar Analytics Platform and the JSON Studio Gateway (http://www.jsonstudio.com), to convert it to a tabular format which is easy to use with existing R packages.

**Depends**  $R$  ( $>= 2.12.1$ ), RCurl, jsonlite, methods

SystemRequirements MongoDB, JSON Studio

Copyright jSonar Inc. <http://www.jsonar.com>

License AGPL-3

URL <http://www.jsonstudio.com/>

NeedsCompilation no

Repository CRAN

Date/Publication 2014-09-26 18:50:29

# R topics documented:

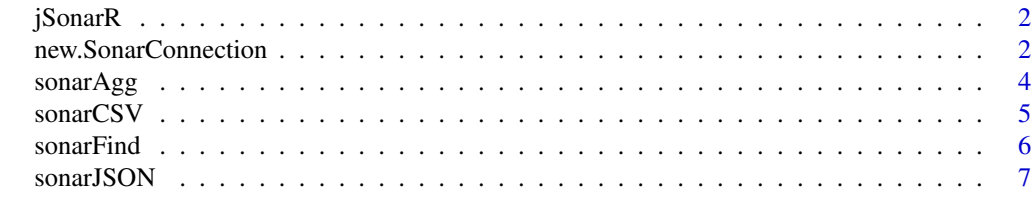

**Index** [8](#page-7-0) **8** 

<span id="page-1-0"></span>

This package enables users to access MongoDB by running queries and returning their results in R data frames. Usually, data in MongoDB is only available in the form of a JSON document. jSonarR uses data processing and conversion capabilities in the jSonar Analytics Platform and the JSON Studio Gateway (<http://www.jsonstudio.com>), to convert it to a tabular format which is easy to use with existing R packages.

# Details

To use jSonarR, you must have access to a server running JSON Studio. Create a connection using using [new.SonarConnection](#page-1-1). Now you can run a saved query against a collection in the database using the connection object and [sonarAgg](#page-3-1) or [sonarFind](#page-5-1).

#### See Also

MongoDB <http://www.mongodb.org> JSON Studio <http://www.jsonstudio.com>

# Examples

```
connection <- new.SonarConnection('https://example.com', 'localhost', 'test')
```

```
ny_by_day <- sonarAgg(connection, 'delays_by_day', 'NYCFlights')
summary(ny_by_day)
```

```
tx_to_co <- sonarFind(connection, 'flights_to', 'TXFlights',
 bind=list(state="CO"),
 colClasses=c(DAY_OF_MONTH='factor', DEST_AIRPORT_ID='factor'))
summary(tx_to_co$DEST_AIRPORT_ID)
```
<span id="page-1-1"></span>new.SonarConnection *JSON Studio connection*

# Description

Create a connection to a Mongo database through JSON Studio

## Usage

```
new.SonarConnection(url, host, db, port = 27017, username = NULL,
 pwd = NULL, sdb = NULL, ssl = FALSE, anyCert = FALSE, krb = FALSE,
 mapCredentials = FALSE, secondaryPref = FALSE)
```
# <span id="page-2-0"></span>Arguments

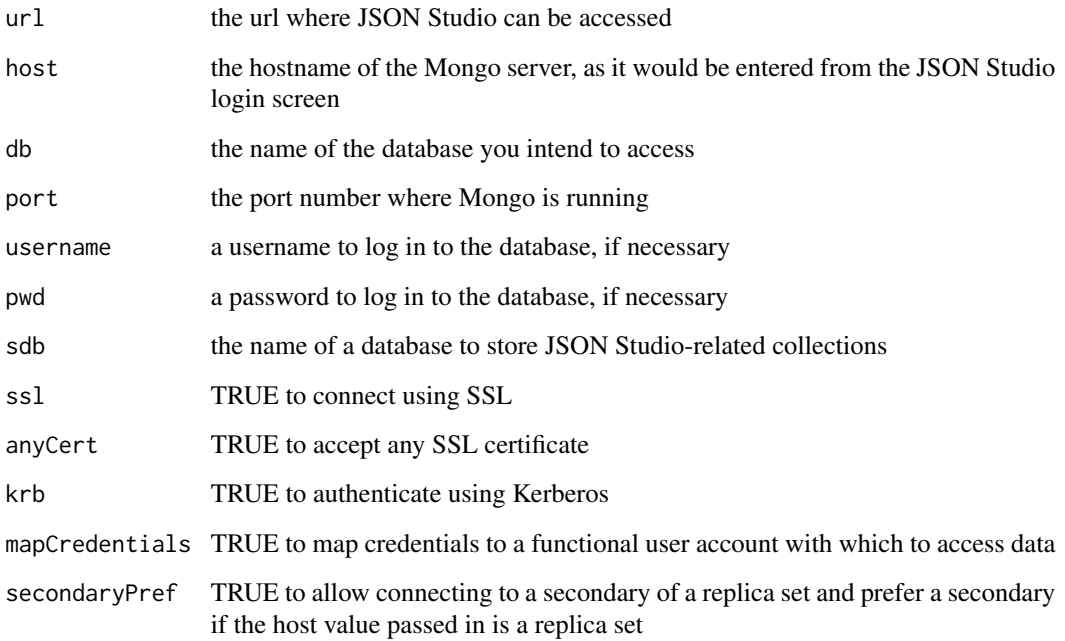

# Details

This function returns a SonarConnection object which can be used with [sonarFind](#page-5-1) and [sonarAgg](#page-3-1) to query a Mongo database.

The parameters for this function are explained in greater detail in the JSON Studio help page *Using the Gateway*.

# Value

A SonarConnection object to connect to the given Mongo database through JSON Studio, which can be used with [sonarFind](#page-5-1) or [sonarAgg](#page-3-1).

# See Also

[http://jsonstudio.com/wp-content/uploads/2014/04/manual141/\\_build/html/index.html](http://jsonstudio.com/wp-content/uploads/2014/04/manual141/_build/html/index.html)

Other connection: [sonarAgg](#page-3-1); [sonarCSV](#page-4-1); [sonarFind](#page-5-1); [sonarJSON](#page-6-1)

#### Examples

con <- new.SonarConnection('https://localhost:8443', 'localhost', 'test')

<span id="page-3-1"></span><span id="page-3-0"></span>

Execute an aggregation pipeline which has been saved and published in JSON Studio Analytics, and get the result in a data frame.

#### Usage

```
sonarAgg(connection, queryName, queryCol, bind = list(), limit = NULL,
  idCol = "_id", publishedBy = NULL, colClasses = NA)
```
# Arguments

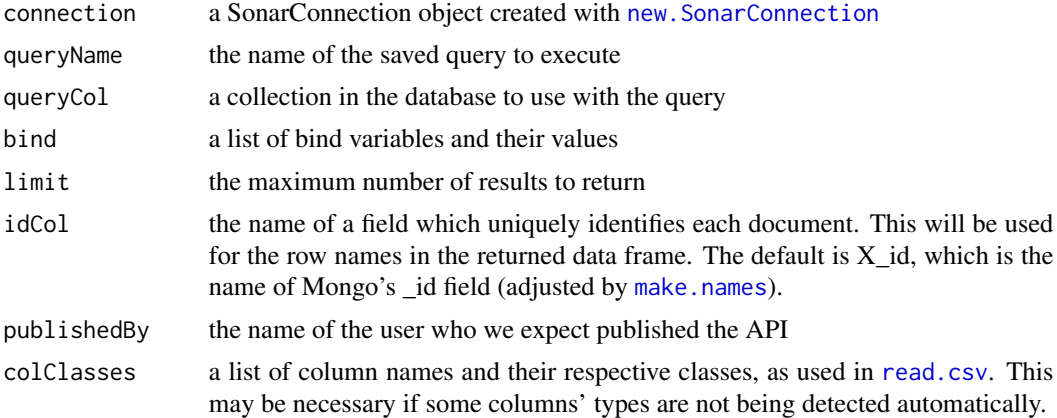

# Details

The parameters for this function are explained in greater detail in the JSON Studio help page *Using the Gateway*.

## See Also

[http://jsonstudio.com/wp-content/uploads/2014/04/manual141/\\_build/html/index.html](http://jsonstudio.com/wp-content/uploads/2014/04/manual141/_build/html/index.html) Other connection: [new.SonarConnection](#page-1-1); [sonarCSV](#page-4-1); [sonarFind](#page-5-1); [sonarJSON](#page-6-1) Other csv: [sonarCSV](#page-4-1); [sonarFind](#page-5-1)

# Examples

connection <- new.SonarConnection('https://example.com', 'localhost', 'test')

ny\_by\_day <- sonarAgg(connection, 'delays\_by\_day', 'NYCFlights') cor(ny\_by\_day\$X\_avg\_ArrDelay, ny\_by\_day\$X\_avg\_AirTime)

<span id="page-4-1"></span><span id="page-4-0"></span>

Execute a find query which has been saved and published in JSON Studio Finder, and get the response in an R data frame that represents Mongo's data in tabular form.

# Usage

```
sonarCSV(connection, queryName, queryCol, type, bind = list(), limit = NULL,
  idCol = "_id", publishedBy = NULL, colClasses = NA)
```
# Arguments

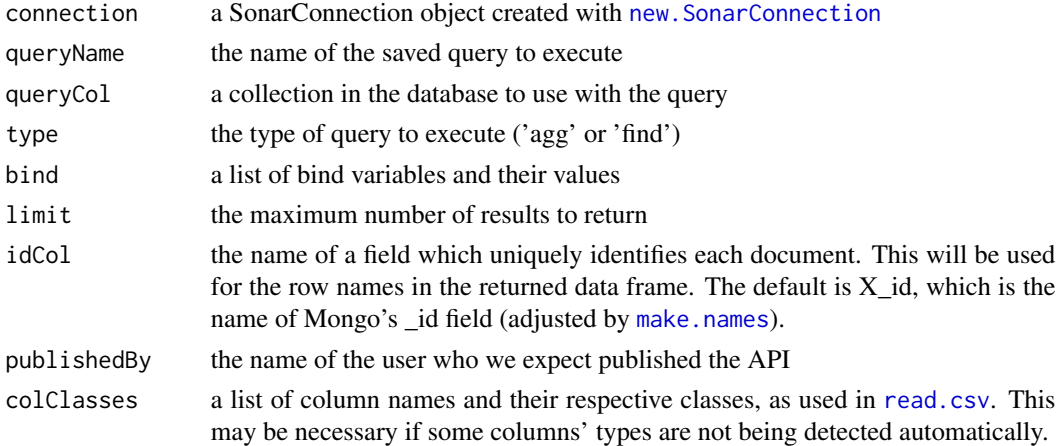

# Details

The parameters for this function are explained in greater detail in the JSON Studio help page *Using the Gateway*.

#### See Also

[http://jsonstudio.com/wp-content/uploads/2014/04/manual141/\\_build/html/index.html](http://jsonstudio.com/wp-content/uploads/2014/04/manual141/_build/html/index.html) Other connection: new. SonarConnection; [sonarAgg](#page-3-1); [sonarFind](#page-5-1); [sonarJSON](#page-6-1) Other csv: [sonarAgg](#page-3-1); [sonarFind](#page-5-1)

#### Examples

connection <- new.SonarConnection('https://example.com', 'localhost', 'test')

delays <- sonarCSV(connection, 'delayed\_flights', 'WAFlights', type='find') cor(delays\$ACTUAL\_ELAPSED\_TIME, delays\$WEATHER\_DELAY)

<span id="page-5-1"></span><span id="page-5-0"></span>

Execute a find query which has been saved and published in JSON Studio Finder, and get the result in a data frame.

# Usage

```
sonarFind(connection, queryName, queryCol, bind = list(), limit = NULL,
 idCol = "_id", publishedBy = NULL, colClasses = NA)
```
# Arguments

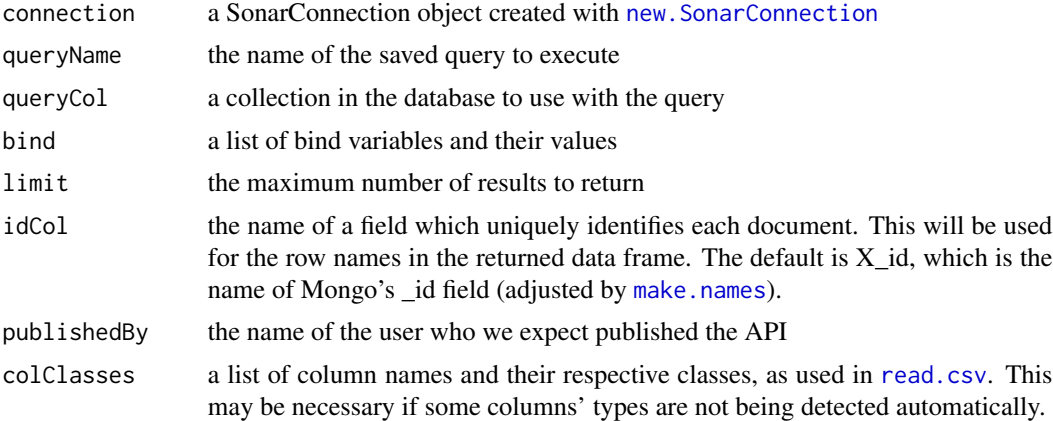

#### Details

The parameters for this function are explained in greater detail in the JSON Studio help page *Using the Gateway*.

# See Also

[http://jsonstudio.com/wp-content/uploads/2014/04/manual141/\\_build/html/index.html](http://jsonstudio.com/wp-content/uploads/2014/04/manual141/_build/html/index.html) Other connection: new. SonarConnection; [sonarAgg](#page-3-1); [sonarCSV](#page-4-1); [sonarJSON](#page-6-1) Other csv: [sonarAgg](#page-3-1); [sonarCSV](#page-4-1)

# Examples

connection <- new.SonarConnection('https://example.com', 'localhost', 'test')

```
delays <- sonarFind(connection, 'delayed_flights', 'WAFlights')
cor(delays$ACTUAL_ELAPSED_TIME, delays$WEATHER_DELAY)
```

```
tx_to_co <- sonarFind(connection, 'flights_to', 'TXFlights',
  bind=list(state="CO"),
  colClasses=c(DAY_OF_MONTH='factor', DEST_AIRPORT_ID='factor'))
hist(tx_to_co$ACTUAL_ELAPSED_TIME)
```
<span id="page-6-1"></span>sonarJSON *Get a JSON document for a saved query*

# Description

Execute a query which has been saved and published in JSON Studio Finder, and get the response in an R object that is structured like a JSON document. This object is generated by the jsonlite package.

# Usage

```
sonarJSON(connection, queryName, queryCol, type, bind = list(),
 limit = NULL, publishedBy = NULL)
```
# Arguments

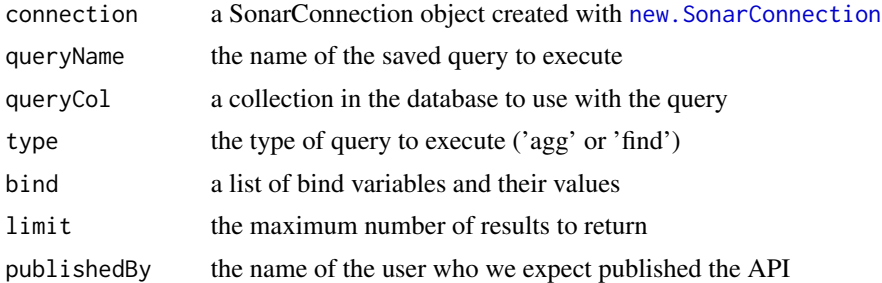

# Details

The parameters for this function are explained in greater detail in the JSON Studio help page *Using the Gateway*.

# See Also

[http://jsonstudio.com/wp-content/uploads/2014/04/manual141/\\_build/html/index.html](http://jsonstudio.com/wp-content/uploads/2014/04/manual141/_build/html/index.html) Other connection: new. SonarConnection; [sonarAgg](#page-3-1); [sonarCSV](#page-4-1); [sonarFind](#page-5-1)

#### Examples

connection <- new.SonarConnection('https://example.com', 'localhost', 'test')

```
delays <- sonarJSON(connection, 'delayed_flights', 'ExampleFlights', type='find', limit=5)
summary(delays$Origin$city)
```
# <span id="page-7-0"></span>Index

∗Topic connection jSonarR, [2](#page-1-0) new.SonarConnection, [2](#page-1-0) ∗Topic database jSonarR, [2](#page-1-0) new.SonarConnection, [2](#page-1-0) sonarAgg, [4](#page-3-0) sonarCSV, [5](#page-4-0) sonarFind, [6](#page-5-0) sonarJSON, [7](#page-6-0) jSonarR, [2](#page-1-0) jSonarR-package *(*jSonarR*)*, [2](#page-1-0) make.names, *[4](#page-3-0)[–6](#page-5-0)* new.SonarConnection, *[2](#page-1-0)*, [2,](#page-1-0) *[4–](#page-3-0)[7](#page-6-0)* read.csv, *[4](#page-3-0)[–6](#page-5-0)* sonarAgg, *[2,](#page-1-0) [3](#page-2-0)*, [4,](#page-3-0) *[5](#page-4-0)[–7](#page-6-0)*

sonarCSV, *[3,](#page-2-0) [4](#page-3-0)*, [5,](#page-4-0) *[6,](#page-5-0) [7](#page-6-0)* sonarFind, *[2](#page-1-0)[–5](#page-4-0)*, [6,](#page-5-0) *[7](#page-6-0)* sonarJSON, *[3](#page-2-0)[–6](#page-5-0)*, [7](#page-6-0)